<span id="page-0-0"></span>Профилирование в Python для ускорения вычислений Практикум на ЭВМ 317 группы

Никита Юдин

∢⊡

We should forget about small efficiencies, say about 97% of the time: premature optimization is the root of all evil. Donald Knuth

Профилирование — сбор статистики во время работы программы. В дальнейшем будет рассмотрено использование памяти и измерение времени работы.

つひひ

<span id="page-2-0"></span>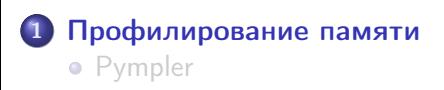

#### [Профилирование времени](#page-8-0)

- [Стандартные средства](#page-9-0)
- [kernprof](#page-10-0)
- [в IPython Notebook](#page-11-0)
- [vprof](#page-13-0)
- [pprofile](#page-18-0)

3 [Визуализация результатов](#page-20-0)

- [profilestats2.0](#page-21-0)
- [pyprof2calltree](#page-23-0)
- [gprof2dot](#page-27-0)
- [RunSnakeRun](#page-29-0)
- **•** [SnakeViz](#page-31-0)

4 D F

÷.

# <span id="page-3-0"></span>Pympler profiler

Pympler - средство разработки для измерения, наблюдения и анализа поведения объектов Python в работающем приложении Python. Установка: \$pip install pympler

Пример использования функции asizeof:

```
1 >>>from pympler import asizeof
2 \rightarrow>obj = [1, 2, (3, 4), 'text']
 3 >>> asizeof . asizeof ( obj )
 4 176
 5 >>>print asizeof.asized(obj, detail=1).format\leftrightarrow()
 6 \quad [1, 2, (3, 4), 'text'] size=176 flat=48
 7 (3 , 4) size =64 flat =32
 \frac{1}{8} \frac{1}{1} text' size=32 flat=32
 9 1 size =16 flat =16
10 2 size=16 flat=16
<u></u>
```
Для детектирования утечек памяти у Pympler есть модуль muppy. Пример использования трекера изменения памяти:

 $\overline{a}$ <sup>1</sup> >>> from pympler import tracker <sup>2</sup> >>> tr = tracker . SummaryTracker ()

Точка выполнения, до которой ничего не изменилось

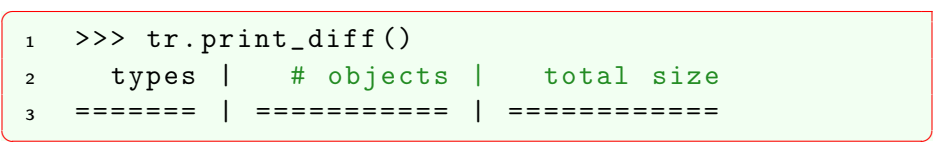

 $\begin{pmatrix} 1 & 0 & 0 \\ 0 & 0 & 0 \\ 0 & 0 & 0 \\ 0 & 0 & 0 \\ 0 & 0 & 0 \\ 0 & 0 & 0 \\ 0 & 0 & 0 \\ 0 & 0 & 0 \\ 0 & 0 & 0 & 0 \\ 0 & 0 & 0 & 0 \\ 0 & 0 & 0 & 0 \\ 0 & 0 & 0 & 0 & 0 \\ 0 & 0 & 0 & 0 & 0 \\ 0 & 0 & 0 & 0 & 0 \\ 0 & 0 & 0 & 0 & 0 & 0 \\ 0 & 0 & 0 & 0 & 0 & 0 \\ 0 & 0 & 0 & 0 & 0 & 0 & 0 \\ 0 &$ 

 $QQQ$ 

ヨメ イヨメート

### Добавим объектов

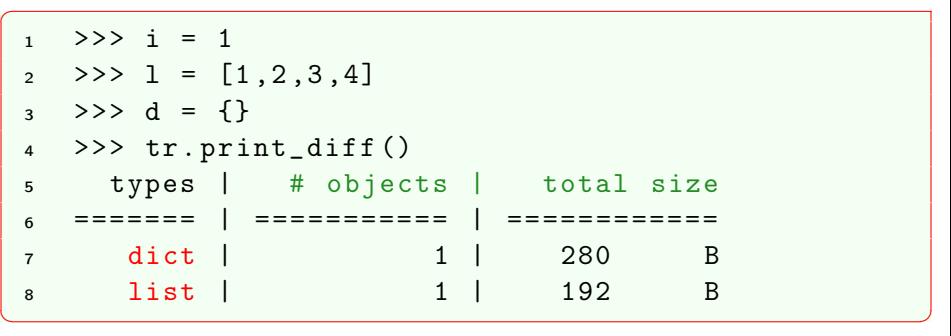

Память, занимаюмую числами, не отображает — для них память была выделена раньше в другом месте интерпретации.

B. K. K

4 D F

- ← ← →

В случае объектов, у которых есть утечки памяти, можно посмотреть дерево ссылок этих объектов:

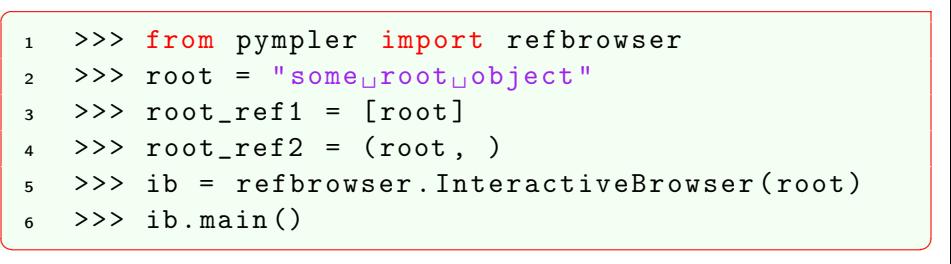

G.

**Book** 

4 D F ⊣●●  $299$ 

# Pympler profiler

Вот такое графическое представление имеет дерево ссылок для

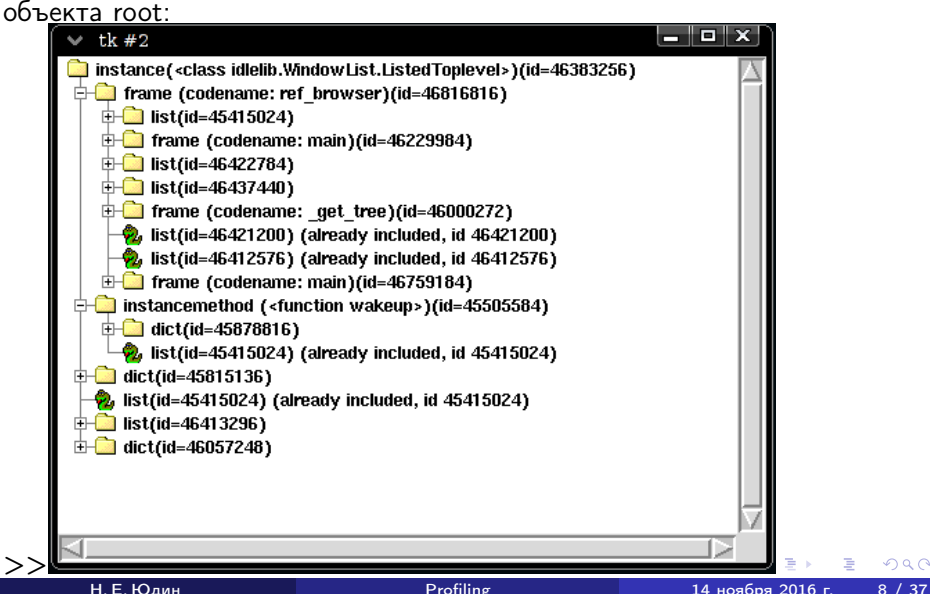

# <span id="page-8-0"></span>[Профилирование памяти](#page-2-0) **•** [Pympler](#page-3-0)

# 2 [Профилирование времени](#page-8-0)

- [Стандартные средства](#page-9-0)
- [kernprof](#page-10-0)
- [в IPython Notebook](#page-11-0)
- [vprof](#page-13-0)
- [pprofile](#page-18-0)

3 [Визуализация результатов](#page-20-0)

- [profilestats2.0](#page-21-0)
- [pyprof2calltree](#page-23-0)
- [gprof2dot](#page-27-0)
- [RunSnakeRun](#page-29-0)
- **•** [SnakeViz](#page-31-0)

4 D F

э

<span id="page-9-0"></span>Python имеет соответствующие модули для профилирования:

- 1) cProfile
- 2) profile
- 3) pstats обработка статистики

```
\overline{C}1 import cProfile , pstats , io
 2 pr = cProfile . Profile ()
 3 pr . enable ()
 4 # ... do something ...
 5 pr . disable ()
 6 \t s = i \cdot \text{StringIO}\tau ps = pstats. Stats (pr, stream=s). sort_stats (\rightarrowcumulative ')
 8 ps . print_stats ()
 9 print (s. getvalue () )
✝ ✆
```
<span id="page-10-0"></span>Главная особенность — построчное профилирование программы. Есть возможность использования Cprofile. Установка: \$pip install line\_profiler. Пример использования в командной строке: \$ kernprof -l script to profile.py

В самом скрипте нужно профилируемые функции обернуть декоратором @profile

```
\overline{C}1 @profile
 2 def slow_function (a, b, c):
 \overline{\mathbf{3}} ...
```
Просмотр результатов:

\$ python -m line\_profiler script\_to\_profile.py.lprof

\$ python -m pstats script\_to\_profile.py.lprof

✝ ✆

 $\overline{a}$ 

<span id="page-11-0"></span>Профилирование в IPython Notebook:

<sup>1</sup> % prun -s cumulative < expr >

Построчное профилирование в IPython Notebook:

 $\overline{a}$ <sup>1</sup> % load\_ext line\_profiler <sup>2</sup> % lprun -f < function > < expression >  $\frac{3}{2}$  %lprun -f my\_func my\_func (1, 2, 'text')

 $\begin{pmatrix} 1 & 0 & 0 \\ 0 & 0 & 0 \\ 0 & 0 & 0 \\ 0 & 0 & 0 \\ 0 & 0 & 0 \\ 0 & 0 & 0 \\ 0 & 0 & 0 \\ 0 & 0 & 0 \\ 0 & 0 & 0 & 0 \\ 0 & 0 & 0 & 0 \\ 0 & 0 & 0 & 0 \\ 0 & 0 & 0 & 0 & 0 \\ 0 & 0 & 0 & 0 & 0 \\ 0 & 0 & 0 & 0 & 0 \\ 0 & 0 & 0 & 0 & 0 & 0 \\ 0 & 0 & 0 & 0 & 0 & 0 \\ 0 & 0 & 0 & 0 & 0 & 0 & 0 \\ 0 &$ 

✝ ✆

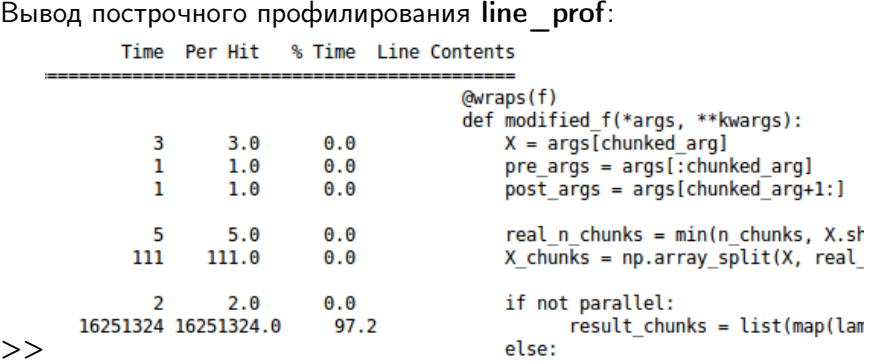

Þ ×.

**K ロ ▶ K 伊 ▶** 

ミー

 $299$ 

<span id="page-13-0"></span>vprof — пакет, предоставляющий интерактивные визуализации Python программ для таких характеристик, как время выполнения и использование памяти. Установка: \$pip install vprof. Использование: \$vprof -c <modes> <program>

- c граф вызовов функций
- m статистика использования памяти
- h тепловая подсветка кода (часто выполняемые участки ярче)

つへへ

### Использование vprof в Python коде

✞ <sup>1</sup> from vprof import profiler <sup>2</sup> def foo ( arg1 , arg2 ): <sup>3</sup> ... <sup>4</sup> profiler . run ( foo , 'cmh ', args =( arg1 , arg2 ) , ← host ='localhost ', port =8000) ✝ ✆

 $'$ cmh' = c  $\mid$  m  $\mid$  h - режимы профилирования Результат профилирования будет выведен в новой вкладке браузера

 $\leftarrow$ 

![](_page_15_Picture_1.jpeg)

目

 $QQQ$ 

 $A \Box B$   $A \Box B$   $A \Box B$   $A \Box B$   $A \Box B$ 

#### Использование памяти:

![](_page_16_Picture_24.jpeg)

K ロ ▶ K 個 ▶ K 할 ▶ K 할 ▶ 이 할 → 이 있어

#### Вызовы функций:

![](_page_17_Picture_37.jpeg)

■ 1  $2990$ 

 $\mathbf{A} \rightarrow \mathbf{B}$ 

Þ ×.

**K ロ ⊁ K 伊 ⊁** 

<span id="page-18-0"></span>pprofile — профилировщик со спецификацией для работы с нитями, написанный на чистом Python (https://github.com/vpelletier/pprofile). Использование в командной строке:  $$pprofile$  some python executable arg1 ... Сохранение в формат Callgrind Profile Format для просмотра в kcachegrind(или в qcachegrind): \$pprofile –format callgrind –out cachegrind.out.threads demo/threads.py

つへへ

## pprofile

```
\overline{a}1 import pprofile
2 def someHotSpotCallable () :# Deterministic
3 prof = pprofile . Profile ()
4 with prof () :
5 # Code to profile
6 prof . print_stats ()
7 def someOtherHotSpotCallable () :# Statistic
8 prof = pprofile . StatisticalProfile ()
9 with prof (
10 period =0.001 , # Sample every 1ms
11 single=True, # Only sample current \leftrightarrowthread
12 ):
13 # Code to profile
14 prof . print_stats ()
✝ ✆
```
- K 클 > K 클 > - 클 - YO Q O

#### <span id="page-20-0"></span>Содержание презентации

# [Профилирование памяти](#page-2-0) **•** [Pympler](#page-3-0)

### [Профилирование времени](#page-8-0)

- [Стандартные средства](#page-9-0)
- [kernprof](#page-10-0)
- [в IPython Notebook](#page-11-0)
- [vprof](#page-13-0)
- [pprofile](#page-18-0)

### 3 [Визуализация результатов](#page-20-0)

- [profilestats2.0](#page-21-0)
- [pyprof2calltree](#page-23-0)
- [gprof2dot](#page-27-0)
- [RunSnakeRun](#page-29-0)
- **•** [SnakeViz](#page-31-0)

4 D F

÷.

<span id="page-21-0"></span>Декоратор для профилирования отдельных функций и преобразования результатов в формат, пригодный для визуализации с помощью kcachegrind/qcachegrind(Qt) (анализатор дерева вызовов) Загрузить данный декоратор можно из https://pypi.python.org/pypi/profilestats/

Пример использования:

```
\overline{C}1 from profilestats import profile
2
3 @profile ( print_stats =10 , dump_stats = True )
4 def my_function ( args , etc ):
5 pass
✝ ✆
```
 $QQQ$ 

#### Передаваемые аргументы:

- 1) cumulative (default: True) собирать данные для нескольких вызовов в один отчёт
- 2) print stats (default: 0) длина вывода
- 3) sort\_stats (default: 'cumulative') тип сортировки статистики
- 4) dump stats (default: False) сохранять в файл
- 5) profile\_filename (default: 'profilestats.out') отчёт в формате Python
- 6) callgrind\_filename (default: 'callgrind.out') отчёт в формате kqcachegrind

<span id="page-23-0"></span>pyprof2calltree — пакет, содержащий в себе скрипт, позволяющий визуализировать результаты профилирования cProfile с помощью графического анализатора дерева вызовов kcachegrind. Загрузить пакет можно из https://pypi.python.org/pypi/pyprof2calltree/

Пример использования в интерпретаторе Python:

![](_page_24_Picture_166.jpeg)

4 日 ) 4 伺

重

 $299$ 

### pyprof2calltree в IPython

![](_page_25_Figure_1.jpeg)

![](_page_26_Picture_1.jpeg)

÷.

 $QQ$ 

 $A \Box B$   $A \Box B$   $A \Box B$   $A \Box B$   $A \Box B$ 

<span id="page-27-0"></span> $g$ prof $2$ dot  $-$  Python скрипт, преобразующий вывод из многих профилировщиков в формат dot graph. Установка: \$pip install gprof2dot Использование: \$gprof2dot.py [options] [file] ... Пример визуализации: (dot из пакета graphviz) gprof: \$/path/to/your/executable arg1 arg2 \$gprof path/to/your/executable | gprof2dot.py | dot -Tpng -o output.png python profile: \$python -m profile -o output.pstats path/to/your/script arg1 arg2 \$gprof2dot.py -f pstats output.pstats | dot -Tpng -o output.png

# gprof2dot

Для интерактивного просмотра графа вызовов существует скрипт xdot.py (https://pypi.python.org/pypi/xdot). Использование: \$dot.py [file]

![](_page_28_Picture_2.jpeg)

 $\overline{a}$ 

<span id="page-29-0"></span>RunSnakeRun — простая программа для просмотра результатов профилирования cProfile, Profile. Особенности:

- Сортируемая сетка данных
- Дерево вызовов
- Просмотр пакетов, модулей, функций

Пример визуализации вывода cProfile:

```
1 import cProfile
```
 $2$  command =  $" " " reactor.run () " " "$ 

```
3 cProfile.runctx ( command, globals (), locals () < -
```
✝ ✆

```
, filename =" OpenGLContext . profile " )
```
\$python runsnake.py OpenGLContext.profile

GHT .  $QQ$ 

(□ ) (@ )

![](_page_30_Picture_25.jpeg)

 $E$   $\Omega$ 

メロト メタト メミト メミト

<span id="page-31-0"></span>SnakeViz — браузерный визуализатор вывода профилировщика cProfile. Создание данного пакета было вдохновлено программой RunSnakeRun. Установка: \$pip install snakeviz. Пример использования: \$snakeviz program.prof В SnakeViz входит также IPython magic.

### IPython magic:

```
\overline{a}1 % load_ext snakeviz
 2 % snakeviz glob . glob ('*. txt ')#line -by - line
3 %% snakeviz # whole block of code
4 files = glob(glob('*.txt'))5 for file in files :
 6 with open (file) as f:
 \gamma print (hashlib.md5 (f.read ().encode (\rightarrowutf - 8)).hexdigest())
\qquad \qquad \bullet
```
4 D F

### **SnakeViz**

### Сектора — функции, центральный круг — первая вызванная функция

Name: filter **Cumulative Time:**  $0.000294$  s  $(31.78 %)$ File: fnmatch.py Line: 48 Directory: /Users/jiffyclub/miniconda3/en vs/snakevizdev/lib/python3.4/

![](_page_33_Figure_3.jpeg)

4. 0. 8. 4 @

>>

÷.

÷  $\rightarrow$   $\rightarrow$   $\rightarrow$ 

### Стек вызовов (появляется при нажатии правой кнопки «мыши»):

![](_page_34_Figure_2.jpeg)

 $\rightarrow$ 

# Статистика вызовов функций:

![](_page_35_Picture_42.jpeg)

Þ  $\mathbf{E} = \mathbf{A}$ 

**∢ ロ ▶ イ 伊** 

 $2990$ 

重

#### <span id="page-36-0"></span>Источники

![](_page_36_Picture_1.jpeg)

- https://pythonhosted.org/Pympler/
- https://docs.python.org/3/library/profile.html
- https://github.com/rkern/line\_profiler
- 譶 https://github.com/nvdv/vprof
- F https://github.com/vpelletier/pprofile
- F https://pypi.python.org/pypi/profilestats/
- 譶 https://pypi.python.org/pypi/pyprof2calltree/
	- https://github.com/jrfonseca/gprof2dot
- http://www.vrplumber.com/programming/runsnakerun/
- 氩 https://jiffyclub.github.io/snakeviz/

**∢ ロ ▶ 〈 何**